# **PPP Forgiveness 3508S Guide Loans \$150,000 & Under**

Forgiveness Simplified - forgivesmb.com February 22th, 2021

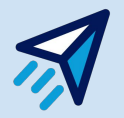

\*\*Please be advised that for advice on the details of your loan or assurance on specific qualified expenses, you should consult a certified CPA.

# **Getting Started**

Option 1: Sign up using an existing Google email

Option 2: Create a password with any email, and you will receive a verification email from **[support@forgivesmb.com](mailto:support@forgivesmb.com)** to continue. Please check your spam or other folders if you don't see it in your inbox.

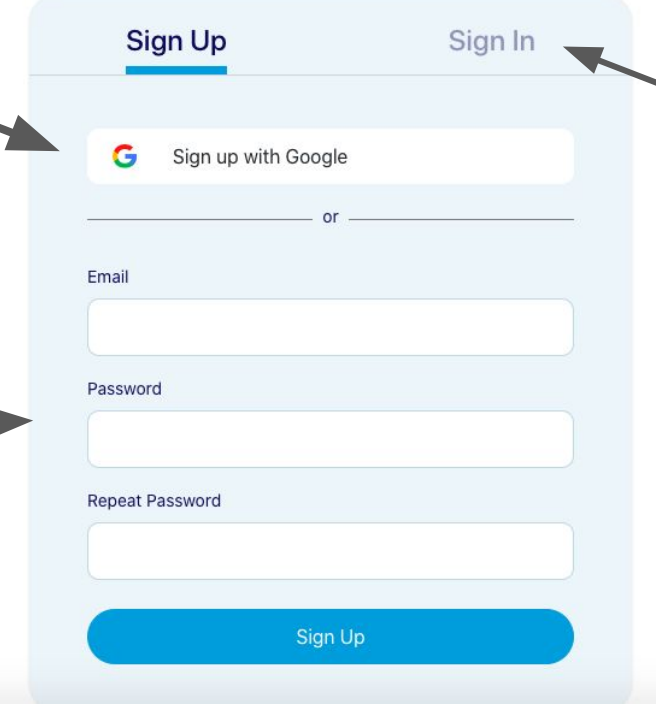

**Forgiveness Simplified** 

\*\*Please note that any subsequent time that you log in to the application, you should select "Sign In" instead of "Sign Up"

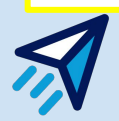

# **Fill out the Profile Details**

Please ensure you use the business name and Tax ID from your PPP loan documents.

You will be able to update your profile information at any time prior to submission.

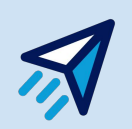

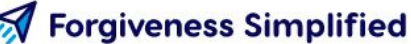

## **Add Your Details**

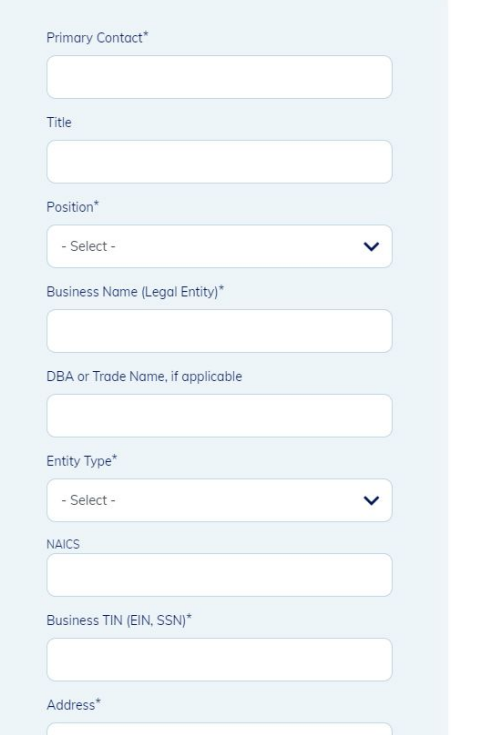

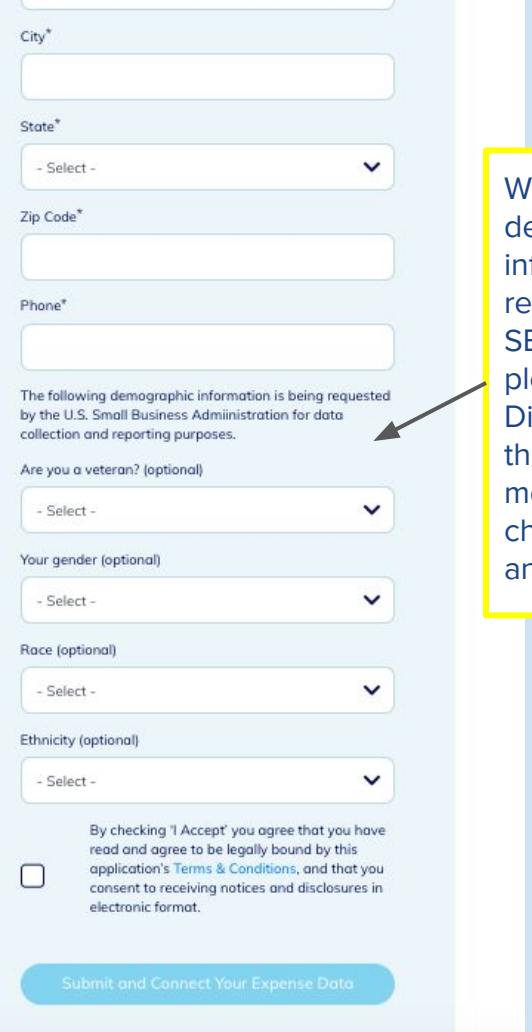

While the emographic formation being equested by the BA is optional, ease select "Not isclosed" from e drop down enu if you noose to not nswer.

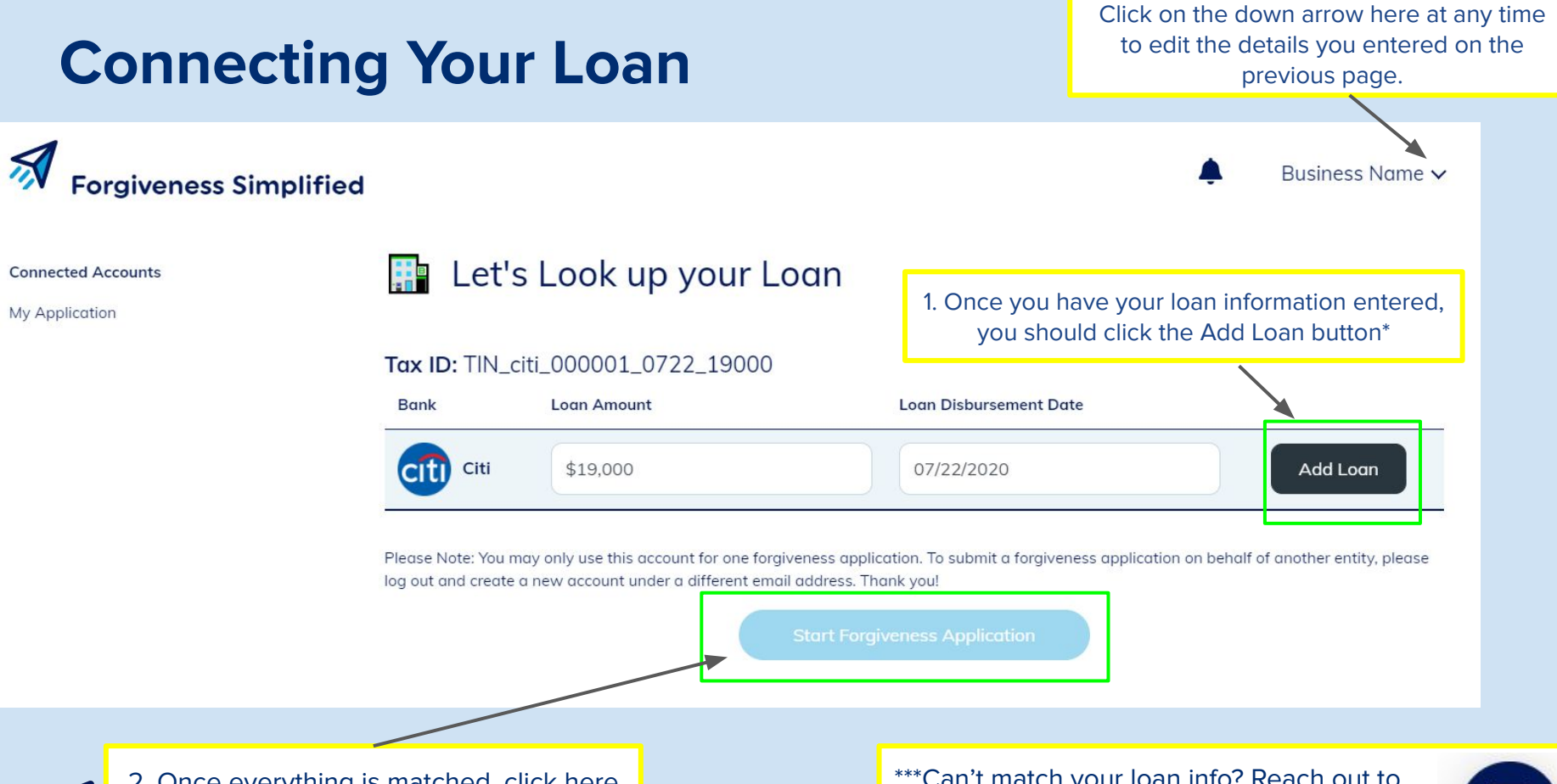

2. Once everything is matched, click here to start your forgiveness application!

\*\*\*Can't match your loan info? Reach out to The Borrower Support team!

## $\mathcal{A}$ **Forgiveness Simplified**

Important questions about your

(2) Estimated Forgiveness Amount 3) Review Forgiveness Application

 $\circled{0}$ 

business

4 Submit Application

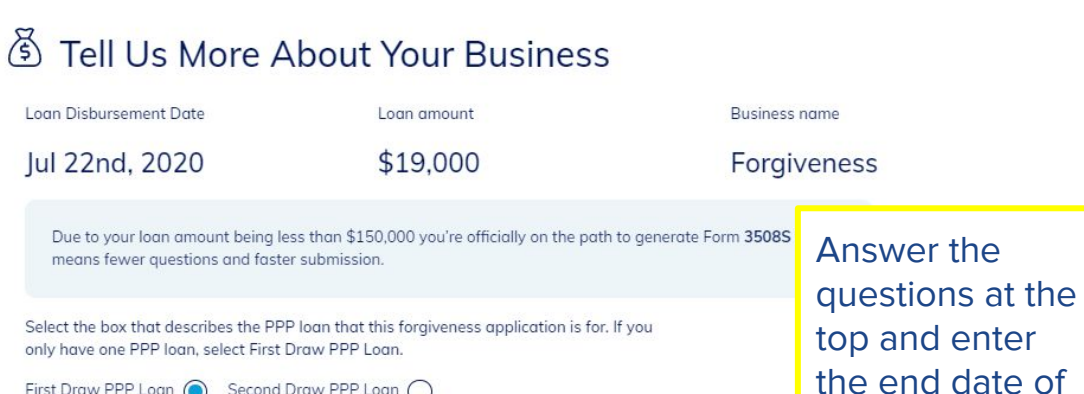

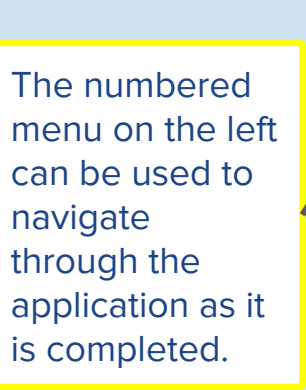

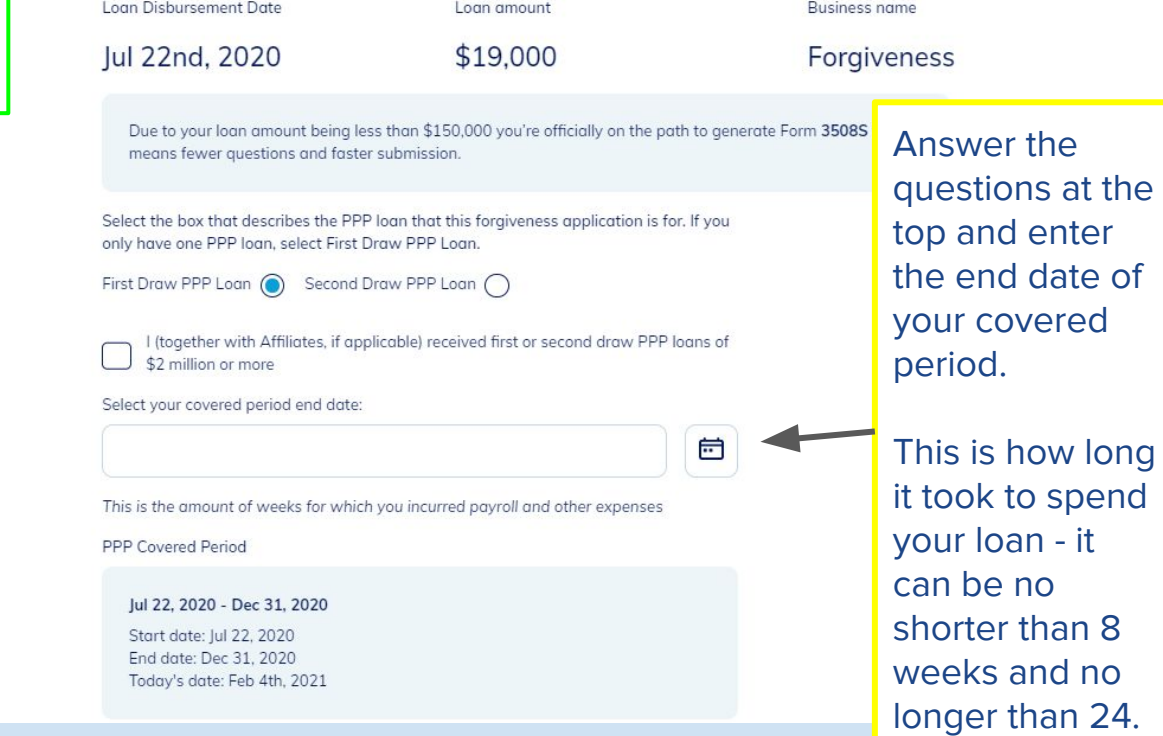

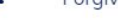

Forgiveness  $\sim$ 

Here, you will enter the amount of your loan spent on payroll expenses.

Then, report your employee count during these two periods. You can include yourself in this count. **Click next to** the count.

## PPP Covered Period

## Jul 22, 2020 - Dec 31, 2020

Start date: Jul 22, 2020 End date: Dec 31, 2020 Today's date: Feb 4th, 2021

Loan Amount Spent on Payroll

\$18,500

Employees at Time of Loan Application

3

Employees at Time of Forgiveness Application (Feb 4th, 2021)

**Next** 

A

€

A

advance to the next page.

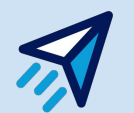

# **Your Forgiveness Eligibility**

Here, you will enter the total amount you wish to be forgiven. Please note that this number cannot exceed your loan amount.

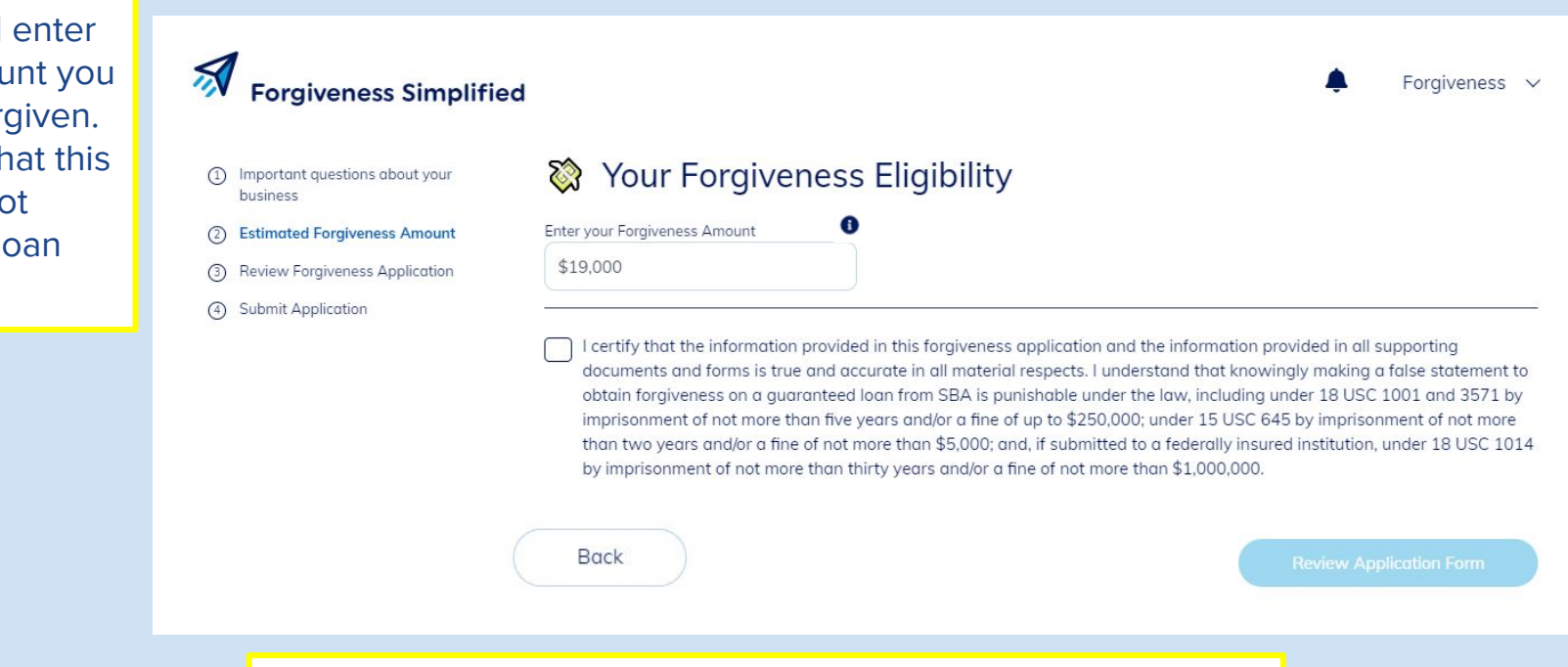

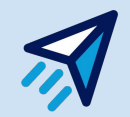

You must enter a forgiveness amount and certify before you are allowed to advance to the Review page.

## **Review and Submit**

Here, you can review your application details. Once you are happy with your application, you can submit for your lender to review!

You will receive an update via email on your application for the next steps.

### $\mathcal{R}$ **Forgiveness Simplified**

- Important questions about your **Paycheck Protection Program** business
- **Loan Forgiveness Application Estimated Forgiveness Amount**  $(2)$
- **Review Forgiveness Application**  $\circled{3}$
- **Submit Application**  $\left(4\right)$
- **Back** PPP Loan Forgiveness Calculation Form Business Legal Name ("Borrower") DBA or Tradename, if applicable **Thomas Test LLC**
- **Thomas's Test**
- **Business Address**
- 12345 test lane
- Atlanta, GA 30030
- **Primary Contact**

**Thomas** 

**Business Phone** (123) 456-7890

Business TIN (EIN, SSN)

TIN\_citi\_000003\_0531\_14000

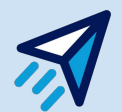

### Thomas's Test V

**Submit Application** 

∧

## **Forgiveness Simplified**

**Connected Accounts** My Application

## Let's Look up your Loan

"My Application" Monitor the status of your application anytime, by Monitor the status of your application anytime, by navigating to "My Application" from the dashboard.

> If your status ever says "**Submission Pending**" this means that you have unsaved changes that need to be submitted to your lender. Please navigate back into your application and resubmit.

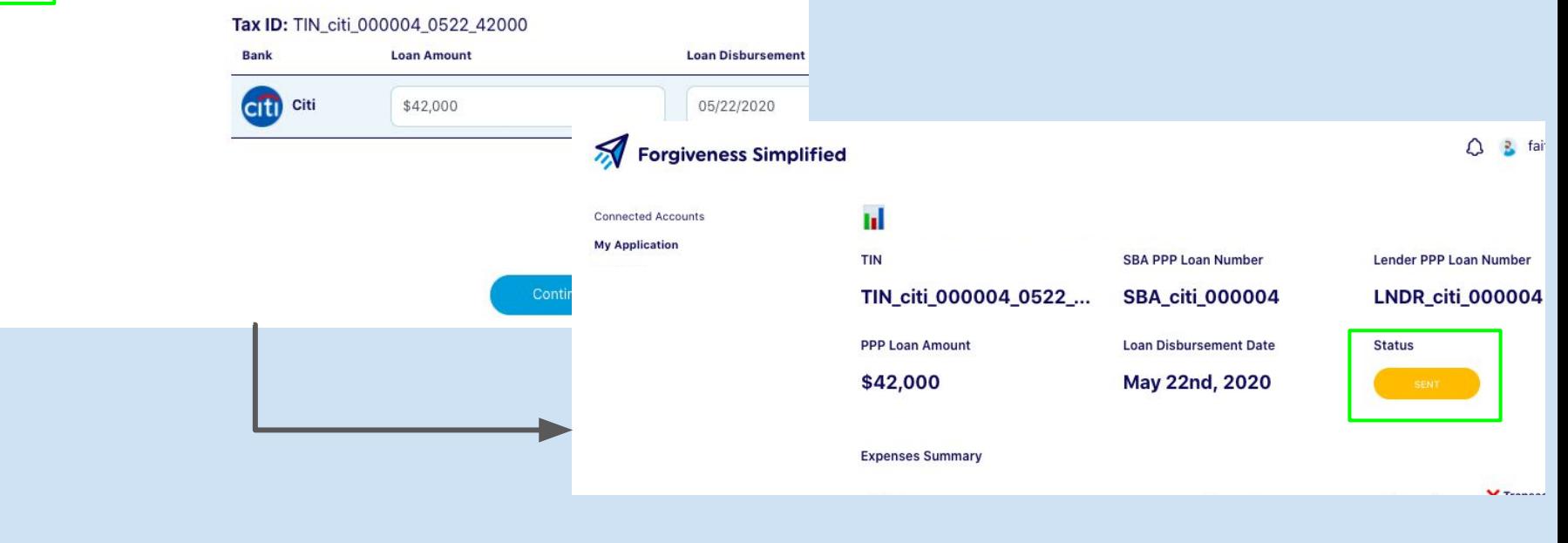

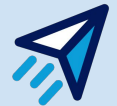

# **Signing Your Application**

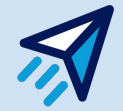

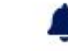

## **Dashboard**

## Tax ID: TIN\_citi\_000001\_0722\_19000

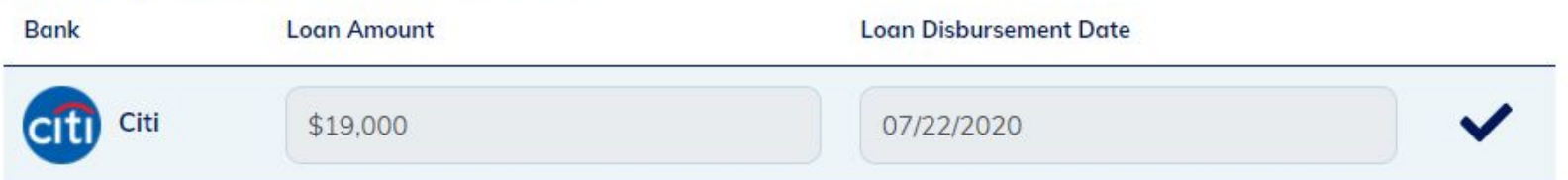

Please Note: You may only use this account for one forgiveness application. To submit a forgiveness application on behalf of another entity, please log out and create a new account under a different email address. Thank you!

**View Application & Sign** 

Looks like the lender has reviewed our application and Approved us! You should be greeted by this page once you sign in. Click the View Application & Sign button.

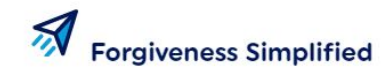

**Application Status: Approved** 

Δ

**Connected Accounts** 

**My Application** 

#### Joshua Lamb, Josh's Sample Buisness пI

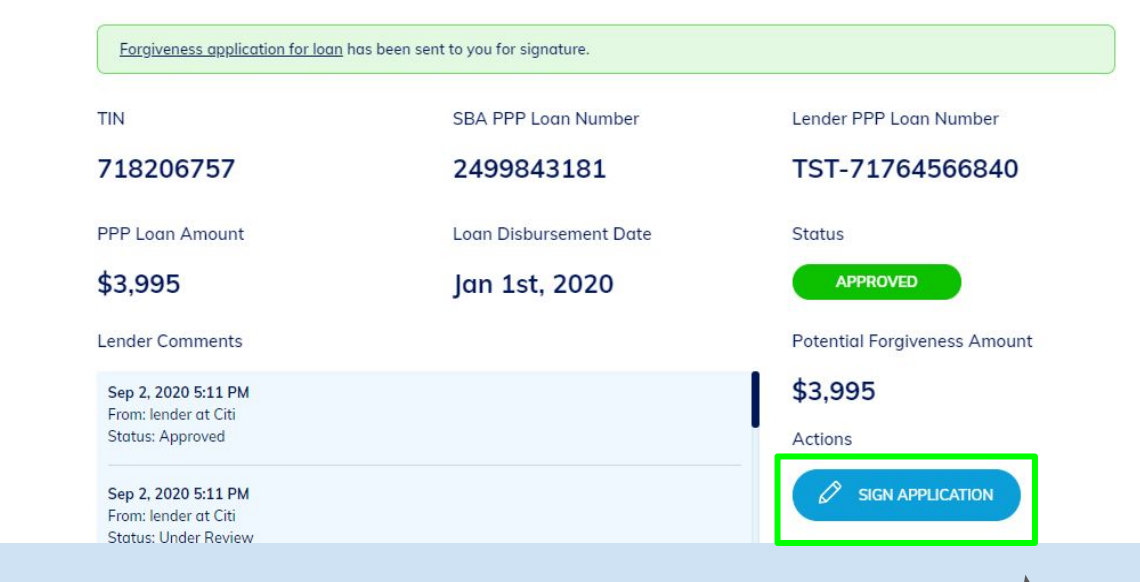

Once you land on this page, or if this is what you see on this page,

clicking the "**Sign Application**" button will take us where we need to go!

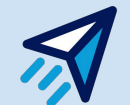

# **Review and Sign - Part 1**

Review and Sign the Application

Signature

To sign your application, you must click and hold down your mouse to "draw" your signature initials in the boxes provided. After that, you should hit submit to populate your signature and initials on the form!

**Paycheck Protection Program** PPP Loan Forgiveness Application Form 3508S Revised January 19, 2021 A BORROWER MAY USE THIS FORM ONLY IF THE BORROWER RECEIVED A PPP LOAN OF \$150,000 OR LESS.

> OMB Control No. 3245-0407 Expiration Date: 7/31/2021

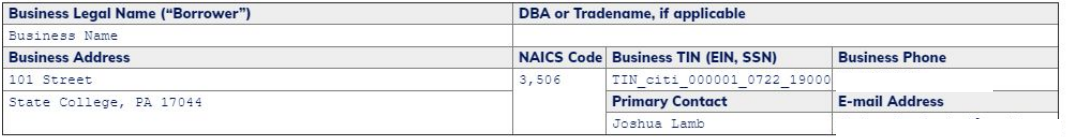

Step 1 of 2

**Next** 

Clear

#### X First Draw PPP Loan Second Draw PPP Loan (check one)

SBA PPP Loan Number: SBA citi 000001 Lender PPP Loan Number: LNDR citi 000001 PPP Loan Amount: 19,000 PPP Loan Disbursement Date: 2020-07-22 Employees at Time of Loan Application: 16 **Employees at Time of Forgiveness Application: 1** 

Covered Period: 2020-07-22 to: 2021-01-05

If Borrower (together with affiliates, if applicable) received PPP loans in excess of \$2 million, check here:

Initials Clear

# **Review and Sign - Part 2**

Review and Sign the Application

Covered Period: 2020-07-22 to: 2021-01-05

If Borrower (together with affiliates, if applicable) received PPP loans in excess of \$2 million, check here: []

Amount of Loan Spent on Payroll Costs: 19,000

**Requested Loan Forgiveness Amount:** 19,000

#### By Signing Below, You Make the Following Representations and Certifications on Behalf of the Borrower:

The authorized representative of the Borrower certifies to all of the below by initialing next to each one.

 $J -$ 

The Borrower has complied with all requirements in the Paycheck Protection Program Rules (Sections 7(a)(36), (7)(a)(37), and 7A of the Small Business Act, the PPP interim final rules, and guidance issued by SBA through the date of this application), including the rules related to:

- · eligible uses of PPP loan proceeds;
- . the amount of PPP loan proceeds that must be used for payroll costs;
- . the calculation and documentation of the Borrower's revenue reduction (if applicable); and
- . the calculation of the Borrower's Requested Loan Forgiveness Amount.

information regarding these requirements may be found in the Form 3508S instructions and the Paycheck Protection Program Rules.

By clicking the 'I Accept' button, you are signing this Forgiveness Application electronically. You agree that your electronic signature is the legal equivalent of your manual signature on this Application. You further agree that you have read and agree to be legally bound by this Application's terms and conditions, and that you consent to receiving notices and disclosures in electronic format.

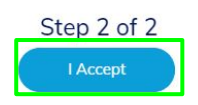

For more information please refer to the E-sign Act

The last page will ask you to verify your signature placement on the Form 3508 S that is populated, and then click "I Accept" if you agree to the **E-Sign Act Statement.** 

You must complete this step to ensure that your application can he sent to the SRA for their review. You will then see that your application status now says "Pending."

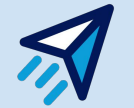

 $\times$ 

# **Have any questions?**

Reach out to the Borrower Support team at [support@forgivesmb.com](mailto:support@forgivesmb.com)

We are available via live chat Monday - Friday from 9 AM - 8 PM Eastern Time. If you have a question outside of those hours, feel free to email or leave your question with your email in the support chat!

Let's help you get 100% Forgiveness!

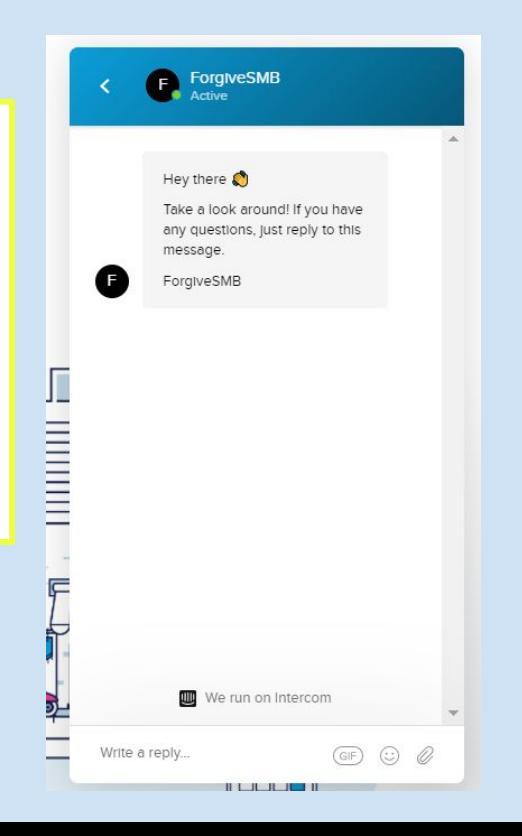

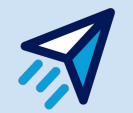